# Introducing Eclipse

#### Plug-ins, RCP and SWT

Sample Content 
<sup>©</sup> Garth Gilmour 2008

# Building On Top Of Eclipse

- A majority of Java projects use Eclipse as their IDE
	- □ However there is a big difference between *developing with* Eclipse and *developing on top of* Eclipse
- From the beginning Eclipse was explicitly designed as a fully organic, contribution driven project
	- $\Box$  Apart from a small kernel all of Eclipse consists of plug-ins
	- $\Box$  This is in keeping with the Smalltalk philosophy, where the objects that make up any system can be viewed and extended
		- **Example the number of the distinction between user and developer**
- Other IDE's also support extensions
	- $\Box$ But these are contributions added on top of a monolithic base

# Individual Eclipse Technologies

- IBM created their own GUI library for Eclipse
	- $\Box$ This is the Standard Widget Toolkit (SWT)
	- $\Box$  It provides containers, widgets, events and layouts
- JFace is a set of high level controls based on SWT
	- $\square$  Such as dialogs, wizards and source code viewers
- The Workbench is the most fundamental GUI container which all visual components plug into
	- $\Box$  There is a lot of overlap between the Workbench and JFace
- Perspectives organize resources to accomplish tasks
	- $\Box$  Such as editing code, debugging programs and drawing pictures
	- $\square$  Perspectives contain editors, views and actions (menus etc...)

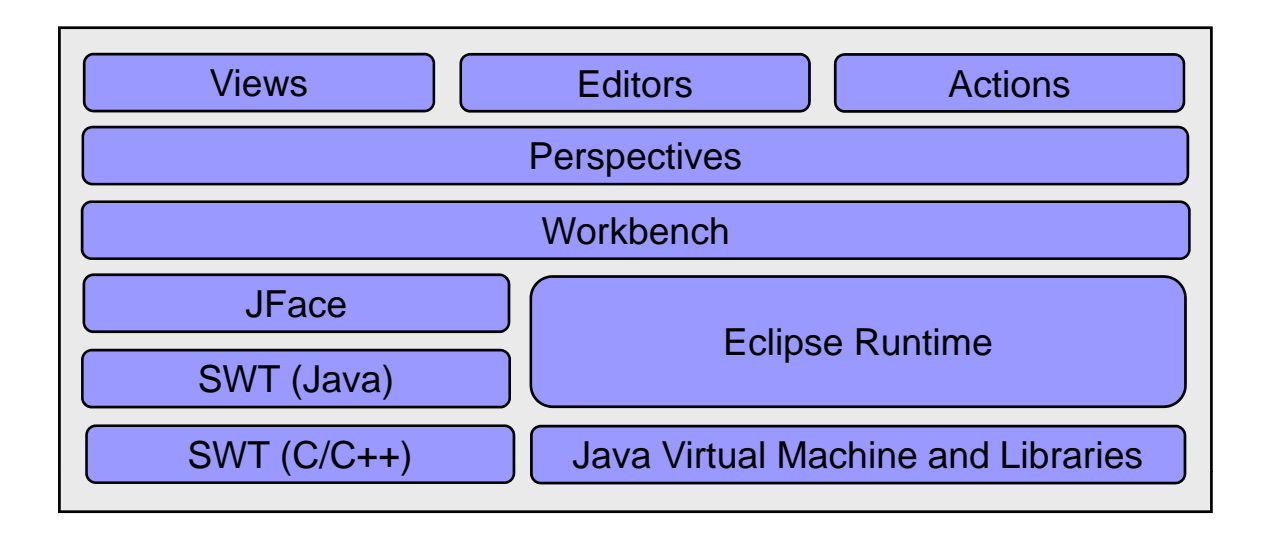

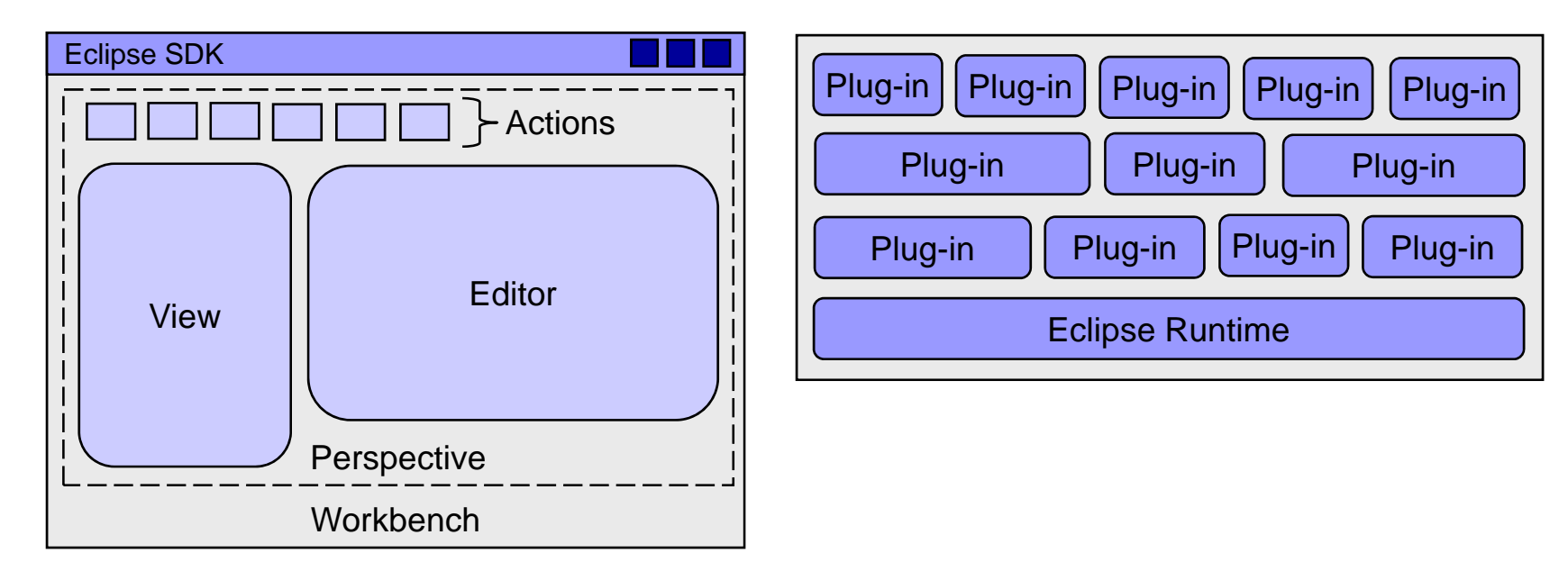

© Garth Gilmour 2008

#### Types of Eclipse Contributi f Eclipse Contribution

- There are many ways of contributing to Eclipse  $\Box$ Depending on the type of task you are trying to accomplish
- Additions to the Java IDE can be simple plug-ins
	- $\Box$  They will only contribute additional actions to menus and views
- **nd** Integrating new tools requires more complex plug-ins  $\square$  These add new views to the standard perspectives
	- $\Box$  They should define extension points that allow other developers to extend your contribution via their own plug-ins
- Rich Client Platform applications are the most complex
	- $\Box$ They contribute a completely new perspective to the workbench
	- $\Box$ This is a novel but increasingly important use of Eclipse

# The Standard Widget Toolkit

### Writing GUI's in SWT

Sample Content 
<sup>©</sup> Garth Gilmour 2008

# Introducing SWT

#### ■ Swing and SWT are mirror images

- $\Box$  Swing widgets are mostly rendered by Java code
	- **Nith a few instances where native controls are used**
- □ SWT widgets map directly to native controls
	- With a few additional widgets rendered in Java
- IBM had two motivations for creating SWT
	- $\Box$  $\square$  Dissatisfaction with the speed and features of AWT/Swing
	- □ Extensive in-house experience developing cross-platform GUI libraries as part of Smalltalk and VisualAge
- $\blacksquare$  Both libraries have continued to evolve over time
	- $\Box$ Swing is now faster while SWT been ported to more platforms
	- $\Box$ The popularity of Eclipse has balanced Swings official status

### Which Design Does the SWT Use?

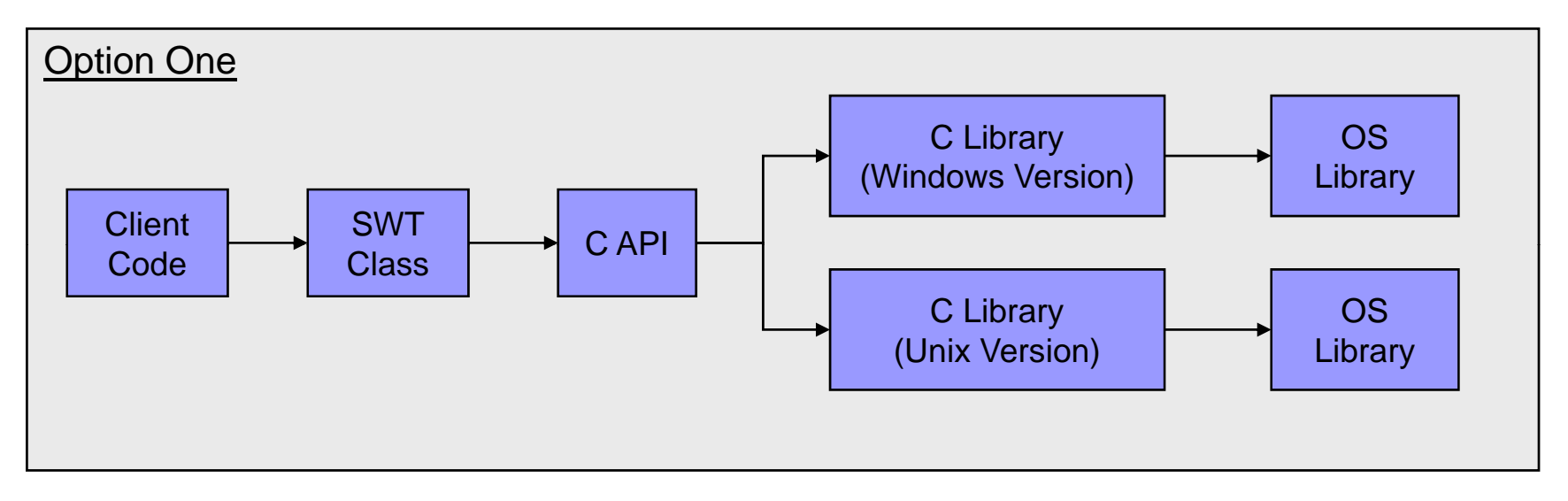

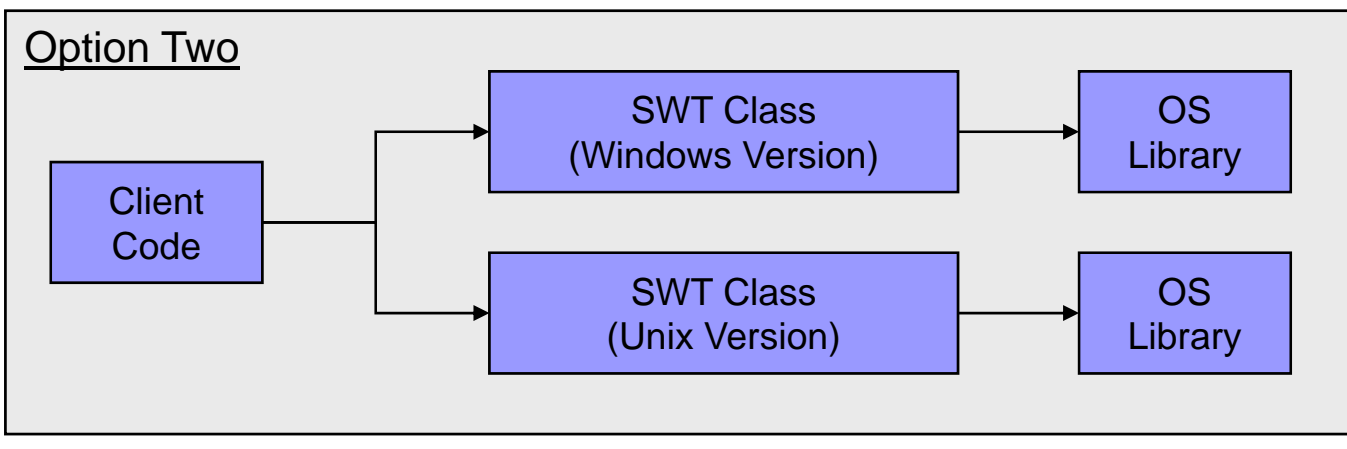

© Garth Gilmour 2008

### Which Design Does the SWT Use?

#### SWT uses option two from the previous slide

- $\Box$  There is a separate set of Java classes for each platform
	- E.g. all SWT 'Button' classes have the same public members but completely distinct and independent implementations
- $\Box$  Each class contains a direct call to a native method
	- The calls are made through the Java Native Interface (JNI)
	- The core SWT widgets contain no extra C implementation
- A platform neutral C API would allow one Java library
	- $\Box$  $\square$  But such an API would be very hard to design and maintain
	- $\Box$ Also it would be harder to debug the Java/OS interface

#### Benefits and Drawbacks of SWT and the contract of the contract of the contract of the contract of the contract of the contract of the contract of the contract of the contract of the contract of the contract of the contract of the contract of the contra

#### ■ SWT has two main advantages

- $\Box$ Speed because rendering is done in optimized native code
- $\Box$  Complete fidelity between the appearance of the GUI and the current platforms look and feel (because both are the same)
- The SWT approach has drawbacks
	- $\Box$ An SWT port has to be available for the platform
	- $\Box$ The need to validate the GUI on each platform
	- $\Box$ The need to install native libraries onto the client
	- $\Box$  The programming model is more complicated
		- See the following slides for more details...

# A Simple SWT Application

```
public class HelloSWT {
    public static void main(String[] args) throws IOException {
        Display display = new Display();
        Shell mainWindow = new Shell(display);
        mainWindow.setText("Hello SWT");
         mainWindow.setLayout(new FillLayout());
        final String imageLocation = PATH_TO_IMAGE_FILE;
        ImageData data = new ImageData(new FileInputStream(imageLocation));
        Image image = new Image(display.data);Button button = new Button(mainWindow,SWT.PUSH);
        button.setImage(image);
        mainWindow.pack();
        mainWindow.open();
        while(!mainWindow.isDisposed()) {
             if(!display.readAndDispatch()) {
                 display.sleep();
             }
         }
        display.dispose();
    }
}
```
# The Display Class

- **Exery SWT interface needs a Display object** 
	- Which manages the interaction between SWT and the OS
	- $\Box$  The Display is disposed at the end of the program
		- This disposes of all the widgets within the GUI
		- Widgets in SWT must be explicitly released
			- $\Box$  To release the OS resources they have a hold of
- SWT requires that you create an explicit event loop
	- $\Box$  'Display.readAndDispatch' tries to retrieve and handle the next event from the queue created by the operating system
		- $\blacksquare$  It returns true if there was an event to dispatch and false otherwise
	- $\Box$  'Display.sleep' causes the calling thread to sleep
		- **Diamage 1** Until an event becomes available on the OS queue

# Comparing SWT and Swing Coding

- In SWT the convention is that widgets are passed their parent component in the constructor
	- $\square$  Every widget has a parent, which cannot be changed
- Widgets are typically configured by passing a bitmap of constant values in the constructor
	- $\Box$ All the constants are defined within the 'SWT' class
	- E.g. 'Group g = new Group(this,SWT.BORDER)'
	- E.g. 'Text t = new Text(this,SWT.MULTI | SWT.BORDER)'
- **Subclassing widgets is not encouraged** 
	- $\Box$  Because the implementation of widgets is platform specific there is a danger that your derived class wont work consistently

# Comparing SWT and Swing Coding

#### ■ Widgets must be explicitly released

- $\Box$ Because they have a lock on OS resources
- $\Box$ Just like file handles and network connections

#### ■ The 'dispose' method is called to:

- $\Box$ Hide the widget and all its children
- $\Box$ Release all the associated resources
- $\Box$  References in the parent are set to null in order to make the widget eligible for garbage collection
- $\blacksquare$  Fortunately disposal works in cascades
	- $\Box$ Disposing a container disposes its children
	- $\Box$ Disposing a menu disposes any sub-menus

# Listening for Events in SWT GUI's

#### ■ SWT has two kinds of event handling

- $\square$  Event handlers can be both typed and un-typed
- **There is one generic event handler interface that can be** used to handle all types of event
	- $\Box$  The 'Listener' interface defines a single method with the signature 'void handleEvent(Event event)'
	- $\Box$  Implementations of the interface are attached with a constant value that specifies the type of the event
		- E.g. 'button.addListener(SWT.MouseEnter,myListener)'
- Conventional typed event handlers also exist
	- E.g. 'button.addMouseListener(myMouseListener)'

#### Layout Managers in SWT Managers in

- As with AWT/Swing absolute coordinates cannot be used to place components
	- $\Box$  Instead a layout object is used to implement a platformindependent strategy for positioning widgets
	- □ Layouts aren't associated with any OS resources and therefore don't need to be disposed
- Each widget can supply its preferred minimum size
	- $\Box$  Widgets that expand or scroll may need an explicit size
- Complex GUI's are created by combining layouts
	- □ A 'Shell' can contain many 'Group' objects, each of which can contain multiple widgets using its own layout

# Using Fill Layout and Row Layout

#### ■ 'FillLayout' is the simplest algorithm

- $\Box$  It positions the widgets either horizontally or vertically with all the available space distributed evenly
	- This is rarely the behaviour you are looking for…
- A 'RowLayout' is slightly more complex
	- □ Widgets are sized as they are positioned
		- If the 'pack' field is set to true then each component is positioned with its preferred minimum size
			- □ Otherwise each control uses the dimensions of the largest
		- Any space left over is not used, including after resizing
	- $\Box$  You can explicitly set the size of individual widgets
		- By supplying an instance of the 'RowData' class

# Using a Grid Layout

- A 'GridLayout' divides the available space into a grid
	- $\Box$  Its complexity is midway between the 'GridLayout' and much feared 'GridBagLayout' in Swing
- Only the number of columns is set explicitly
	- $\Box$  The number of rows is determined by the number of widgets added to the composite control
	- $\Box$  By default the columns are of different sizes
		- $\blacksquare$  Each column is a wide as the widest widget inside it
		- **Nou can set all columns to be as wide as the widest one**
- 'GridData' objects can be used for advanced positioning
	- $\Box$  The object specifies how many cells in the grid a widget should fill and what should be done with any surplus space

# Using a Form Layout

■ 'FormLayout' is the most complex manager

- $\Box$  It positions widgets in relation to the edges of the parent container and of other widgets
- $\Box$  The relationship can be expressed as an absolute value or as a percentage of screen size
- Each widget is added with a 'FormData' object
	- $\Box$  This specifies the height and width of the widget plus up to four 'FormAttachment' objects
		- Representing the top, bottom, left and right sides of the widget
	- $\Box$  An attachment defines where to position one edge of the widget
		- **The most common use of this is to position one widget immediately** below and to the right of another one
		- Attaching at opposing edges makes the widget stretch

# Building Plug-Ins

### Extending Eclipse

Sample Content © Garth Gilmour 2008

# Writing Eclipse Plug-Ins

- The structure of a plug-in is simple
	- $\Box$  'plugin.xml' is the deployment descriptor
		- It specifies the id of the plug-in, the points at which it extends Eclipse and its dependencies on other plug-ins
	- $\Box$  'build.properties' defines names for magic numbers
		- These are used in 'plugin.xml' with a '%' prefix
	- Class files are deployed as normal
		- Remember to ensure the package hierarchy is preserved
- The plug-in is deployed as a Java Archive
	- Which is then placed inside 'ECLIPSE\_HOME/plugins'
		- You can see it via 'Help->About Eclipse SDK->Plug-In Details'

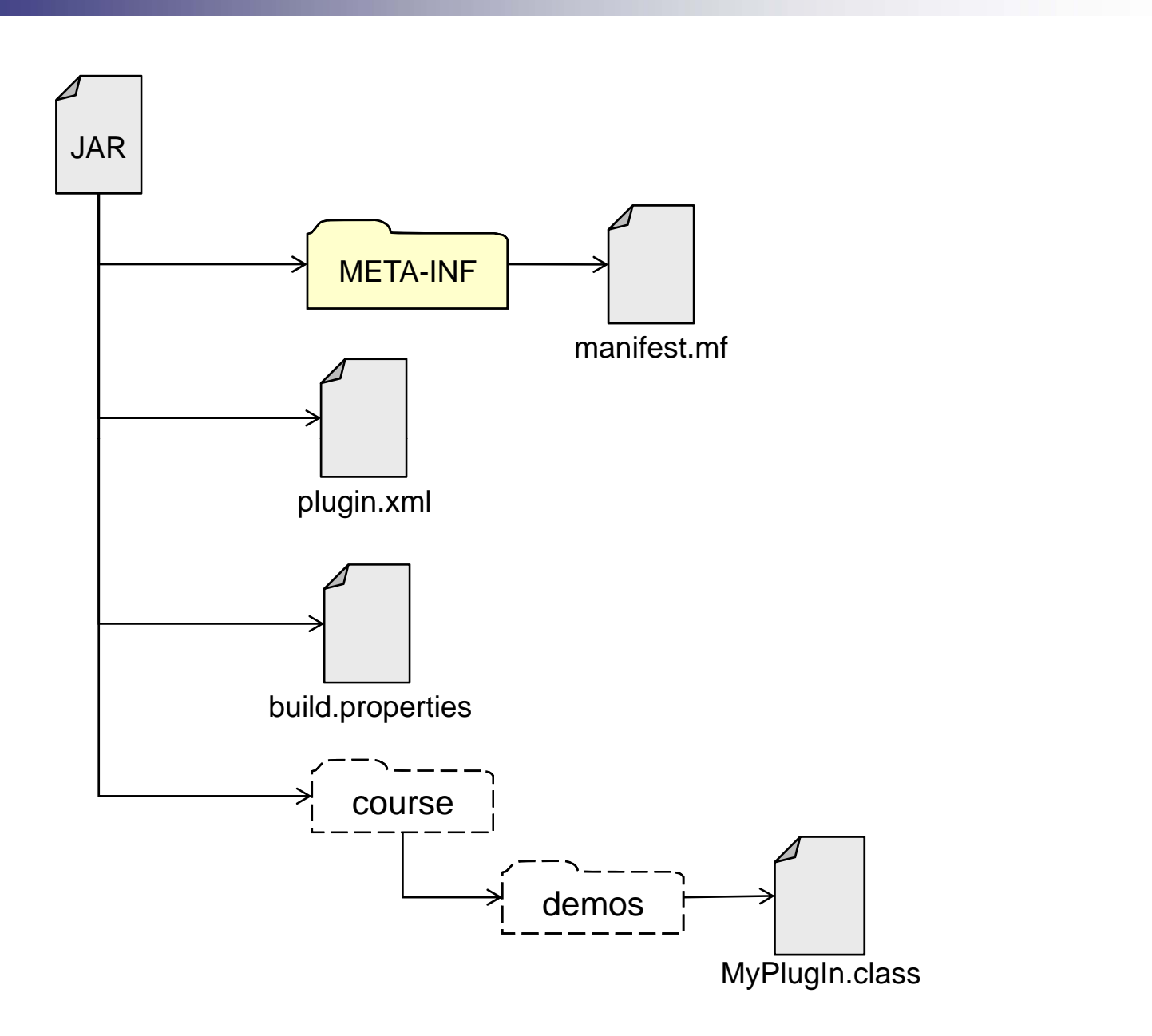

© Garth Gilmour 2008

### Developing and Testing Plug-Ins

- When you attempt to run a plug-in project Eclipse starts a new instance with the plug-in loaded
	- □ You can create and/or load projects into the new instance to verify your plug-in works
	- □ Any messages printed to 'System.out' appear in the console of the original copy of Eclipse
- $\mathcal{L}^{\text{max}}$ Testing can be automated using PDE JUnit
	- $\Box$  $\Box$  This launches a new Eclipse workspace and runs all the test methods for your plug-in inside it
	- $\Box$  Typically in the 'setUp' method you create a new project for testing and populate it with types
		- **Utility classes are available to simplify this**

<!– We are adding new items to popup menus --> <extension point="org.eclipse.ui.popupMenus"> <!– Add a new item to popup menus for files --> <objectContribution adaptable="false id="demos.eclipse.plugins.types.fileContribution" objectClass="org.eclipse.core.resources.IFile"> <action class="demos.eclipse.plugins.types.FileAction" id="demos.eclipse.plugins.types.files" label="Trigger File Action"/> </objectContribution> <!– Add a new item to popup menus for Folders --> <objectContribution adaptable="false" id="demos.eclipse.plugins.types.folderContribution" objectClass="org.eclipse.core.resources.IFolder"> <action class="demos.eclipse.plugins.types.FolderAction" id="demos.eclipse.plugins.types.folders" label="Trigger Folder Action"/> </objectContribution> <!– Add a new item to popup menus for Java Packages --> <objectContribution adaptable="false" id="demos.eclipse.plugins.types.packageContribution" objectClass="org.eclipse.jdt.core.IPackageDeclaration"> <action class="demos.eclipse.plugins.types.PackageAction" id="demos.eclipse.plugins.types.packages" label="Trigger Package Action"/> </objectContribution> </extension>

### Commonly Used Extension Points

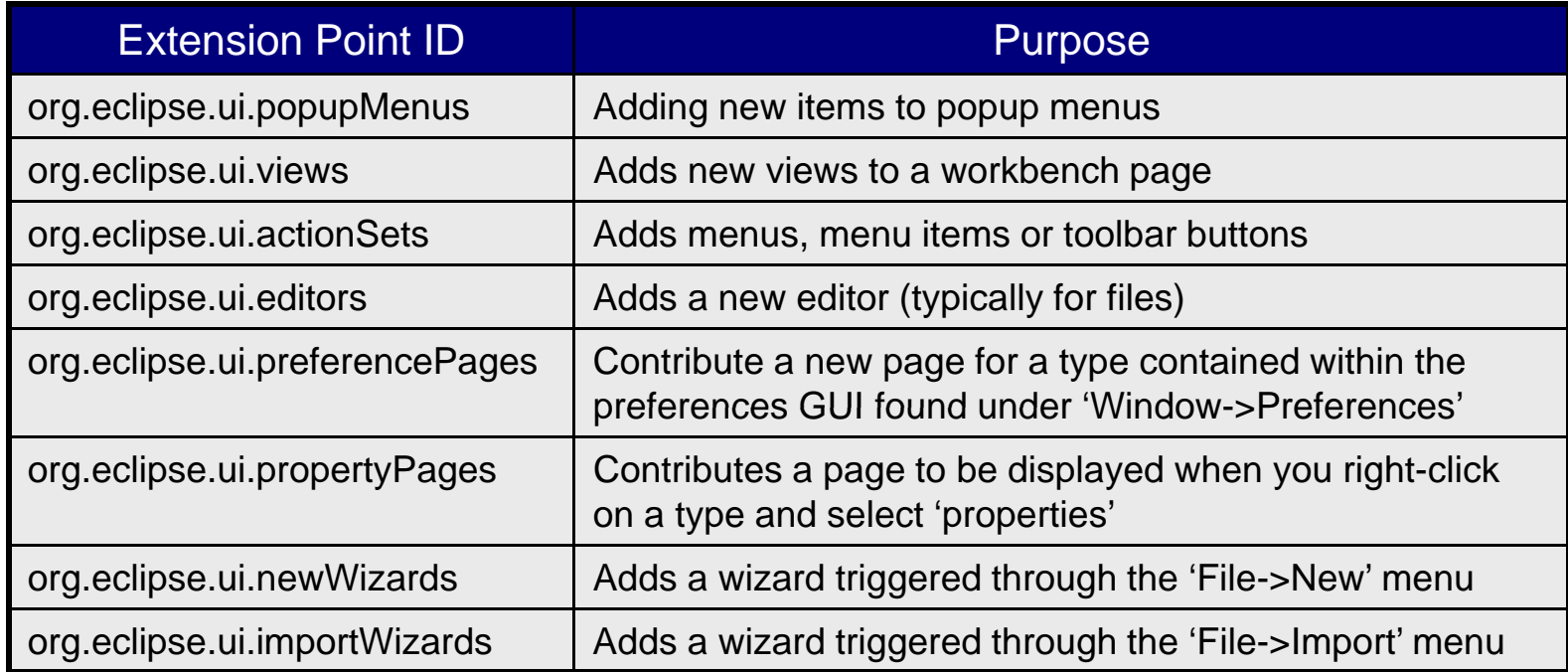

### Base Types Used for Extensions

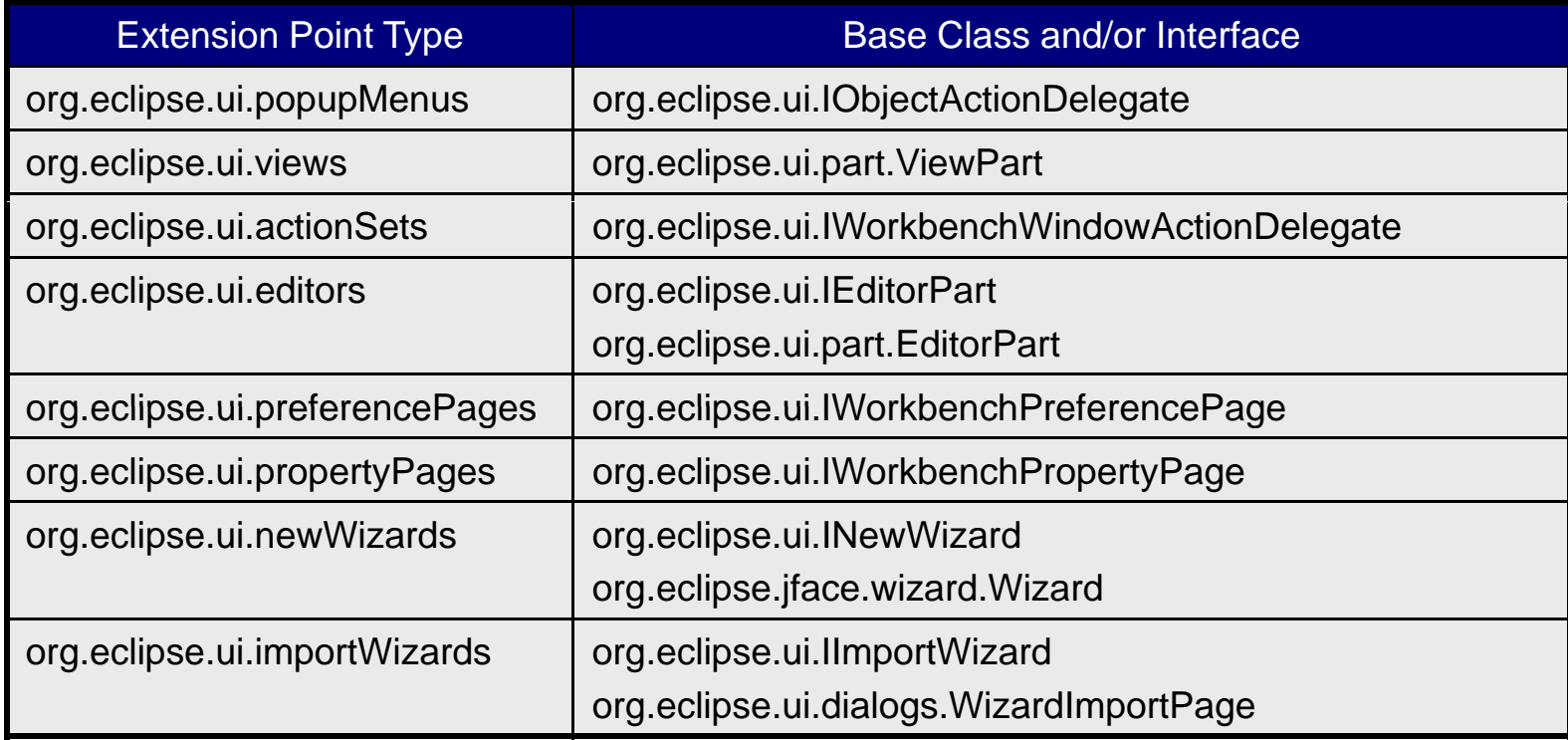

# The Plug-In Class

#### ■ A plug-in optionally has a plug-in class

- $\Box$ This represents the plug in as a whole
- $\Box$  When the plug-in is used for the first time this class will be the first loaded from the java archive
- $\Box$  Developers typically use a plug-in class to manage resources
- The plug-in class inherits from 'AbstractUIPlugin'
	- $\Box$  This defines 'start' and 'stop' lifecycle methods
	- $\Box$  If the 'start' method throws an exception the plug-in will be considered has having failed and will not be reloaded
- $\blacksquare$  Eclipse guarantees the plug-in class is a singleton
	- $\Box$  It only ever creates a single instance of the class
	- $\Box$ This can be obtained by calling the 'getDefault' method

### Working With Java Code in Eclipse

- m, Eclipse has its own library for representing code
	- Using the classes found in 'org.eclipse.jdt.core'
	- $\Box$  $\square$  The 'IType' interface represents a class or interface
	- □ The 'ICompilationUnit' interface represents a '.java' file
- A plug-in can access and alter these structures  $\Box$ There are several different ways of doing this
- Changes should be made on a 'working copy'
	- Calling 'getWorkingCopy' on a compilation unit makes a copy
	- $\Box$ This can be merged with the original by calling 'reconcile'
	- $\Box$ You can overwrite the original via 'commitWorkingCopy'

### Working With Java Code in Eclipse

- **Simple changes can be made directly** 
	- $\Box$ By calling one of the modifier methods of 'IType'
	- $\Box$  E.g. calling 'createMethod' adds a new method to the corresponding class or interface
- Complex changes require accessing the source code  $\Box$ By calling 'compilationUnit.getBuffer().getCharacters()'
- **There are two utilities to help alter source code** 
	- □ An 'IScanner' tokenizes the source for you
	- □ An 'ASTParser' converts the source into an abstract syntax tree
		- Which can then be navigated and manipulated
		- The visitor design pattern simplifies the process

# **RCP Applications**

### Building on Eclipse

Sample Content © Garth Gilmour 2008

# Eclipse Rich Client Platform (RCP)

- RCP was an unintended result of Eclipses popularity
	- □ Swing based GUI development had gained a bad reputation
	- $\Box$  Development teams wanted to use the Eclipse runtime and workbench as the framework for their project
- $\blacksquare$  In response to this the code for the Java IDE was separated from the core Eclipse framework
	- $\square$  From Eclipse 3 onwards you can use the core framework for building non-IDE based GUI's
	- $\Box$  You can even use the runtime in isolation for server-side applications

# Eclipse Rich Client Platform (RCP)

- A RCP project is similar to a normal plug-in
	- $\Box$  Except that instead of contributing single items you start with an empty workbench and contribute an entire perspective
- Eclipse now provides a set of wizards for generating skeleton applications which you can then extend
	- $\Box$  This is helpful as there is a lot of 'plumbing' involved in RCP development…
- Editors, views etc... are still specified in 'plugin.xml' as extensions but you have to link them together
	- $\Box$ Eclipse provides a core infrastructure and component set

# Configuring a Rich Client Project

- To create a product based on Eclipse declare an extension with id 'org.eclipse.core.runtime.applications'
	- $\Box$ This is how the Eclipse Java IDE is itself defined
	- $\Box$ A single class must be defined which starts the product

```
<extension id="application" point="org.eclipse.core.runtime.applications">
    <application>
         <run class="demos.eclipse.rcp.hello.Application"/>
   </application>
</extension><extension point="org.eclipse.ui.perspectives">
    <perspective
             name="Hello Perspective"
             class="demos.eclipse.rcp.hello.Perspective"
             id="demos.eclipse.rcp.hello.perspective">
   </perspective>
</extension>
```
# Initializing an RCP Based Project

- The main class implements 'IPlatformRunnable'  $\Box$  This defines a 'run' method which acts as the entry point for the application (the RCP equivalent of 'main')
- **n** Inside the 'run' method you must:
	- □ Obtain the current SWT 'Display' object
		- Via 'PlatformUI.createDisplay'
		- This manages the interaction between SWT and the OS
	- $\square$  Initialise and run your workspace
		- Via 'PlatformUI.createAndRunWorkbench'
			- This takes the current display object and a 'WorkbenchAdvisor'
			- $\Box$  It handles the SWT event handling loop on your behalf

# Initializing an RCP Based Project

```
public class Application implements IPlatformRunnable {
    public Object run(Object args) throws Exception {
         Display display = PlatformUI.createDisplay();
        try \{WorkbenchAdvisor advisor = new ApplicationWorkbenchAdvisor();
             int returnCode = PlatformUI.createAndRunWorkbench(display,advisor);
             if (returnCode == PlatformUI.RETURN_RESTART) {
                  return IPlatformRunnable.EXIT_RESTART;
             }
             return IPlatformRunnable.EXIT_OK;
        } finally {
             display.dispose();
         }
    }
}
```
# Initializing an RCP Based Project

#### **The workbench advisor provides:**

- $\square$  The id of the perspective for your application
- □ A 'WorkbenchWindowAdvisor' object which:
	- Contains callback methods for the lifecycle of the window
	- Supplies another manager object that controls action bars

```
public class ApplicationWorkbenchAdvisor extends WorkbenchAdvisor {
    private static final String PERSPECTIVE_ID = "demos.eclipse.rcp.hello.perspective";
    public String getInitialWindowPerspectiveId() {
        return PERSPECTIVE_ID;
    }
    public WorkbenchWindowAdvisor 
             createWorkbenchWindowAdvisor(IWorkbenchWindowConfigurer configurer) {
        return new ApplicationWorkbenchWindowAdvisor(configurer);
    }
}
```
# Deploying and Updating RCP Apps

- $\mathbb{R}^2$  Deploying plug-ins and RCP apps is simple  $\Box$ They can be zipped or use a native installer like 'InstallShield'
- Updating applications is more complex
	- П Eclipse includes an updating component that can be used to install or update features
	- □ Components are downloaded from an 'Update Site'
		- $\blacksquare$  This can be mounted across the network or on a local drive
- One way to avoid these problems is 'WebStart'
	- $\Box$  This provides a standard VM on the client machine and the ability to download applets and applications with smart caching
		- Classes are cached but new versions are automatically downloaded
		- The application is described by a '.jnlp' file on the server